Keysight i3070 In-Circuit Test System

Data Formats

# 8 Log Record Format

[What are Log Records? 8-2](#page-1-0) [About Log Record Prefixes 8-3](#page-2-0) [Hierarchy of Log Records 8-6](#page-5-0) [Interpreting the Log Records 8-8](#page-7-0) [How Log Records are Formatted 8-11](#page-10-0) [Descriptions of the Log Records 8-13](#page-12-0)

This chapter describes the format of the standard log records generated by the test system for use by Pushbutton Q-STATS. Although an in-depth understanding of log records is not necessary for general users of the test system, it is essential for those who wish to integrate i3070 board test data with non-Keysight (custom) applications.

Objectives

When you finish reading this chapter, you should be able to:

• Understand the structure and syntax of the log records

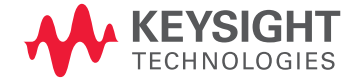

## <span id="page-1-0"></span>What are Log Records?

Test data is stored in files as a series of formatted records called log records. Each record consists of a character string which represents information. Because the records must be read and interpreted by programs, the characters in each record are arranged in precise formats. You must be familiar with these formats if you wish to interpret existing log records or generate your own from scratch.

**NOTE** 

Because log records are simply strings of ASCII characters, you can load a log record file into the BT-Basic workspace and examine it. Or, if you are familiar with the shell, you can examine log records with the more command or an editor such as vi. See Structure Of The Datalogging Files for the location of the log files.

## <span id="page-2-0"></span>About Log Record Prefixes

All standard log records generated by your test system contain a prefix that consists of the @ symbol followed by several descriptive characters that uniquely identify the type of record. For example, prefix @BLOCK indicates that the record describes a block, or group of tests. Although there can be any number of @BLOCK log records generated, only one type of log record can begin with an @BLOCK prefix.

The records are described in Table 8-1.

| Prefix  | Purpose                              | Generated by    |
|---------|--------------------------------------|-----------------|
| @A-CAP  | capacitor test results               | capacitor       |
| @A-DIO  | diode test results                   | diode           |
| @A-FUS  | fuse test results                    | fuse            |
| @A-IND  | inductor test results                | inductor        |
| @A-JUM  | jumper test results                  | jumper          |
| @A-MEA  | measurement results                  | measure         |
| @A-NFE  | N-channel FET test results           | nfetr           |
| @A-NPN  | NPN transistor test results          | npn             |
| @A-PFE  | P-channel FET test results           | pfetr           |
| @A-PNP  | <b>PNP</b> transistor test results   | pnp             |
| @A-POT  | potentiometer test results           | potentiometer   |
| @A-RES  | resistor test results                | resistor        |
| @A-SWI  | switch test results                  | switch          |
| @A-ZEN  | zener test results                   | zener           |
| @ALM    | identify a real-time alarm           | alarm program   |
| @AID    | identify board causing an alarm      | alarm program   |
| @ARRAY  | digitizer results analysis           | digitizer       |
|         |                                      | report analog   |
| @BATCH  | batch identifier                     | log board       |
| @BLOCK  | test block identifier                | test            |
|         |                                      | test analog     |
| @BS-CON | describe boundary-scan test          | Boundary-Scan   |
| @BS-0   | list of open pins (boundary-scan)    | Boundary-Scan   |
| @BS-S   | list of shorted pins (boundary-scan) | Boundary-Scan   |
| @BTEST  | describe board test                  | log board start |
|         |                                      | log board end   |

Table 8-1 Log record prefixes

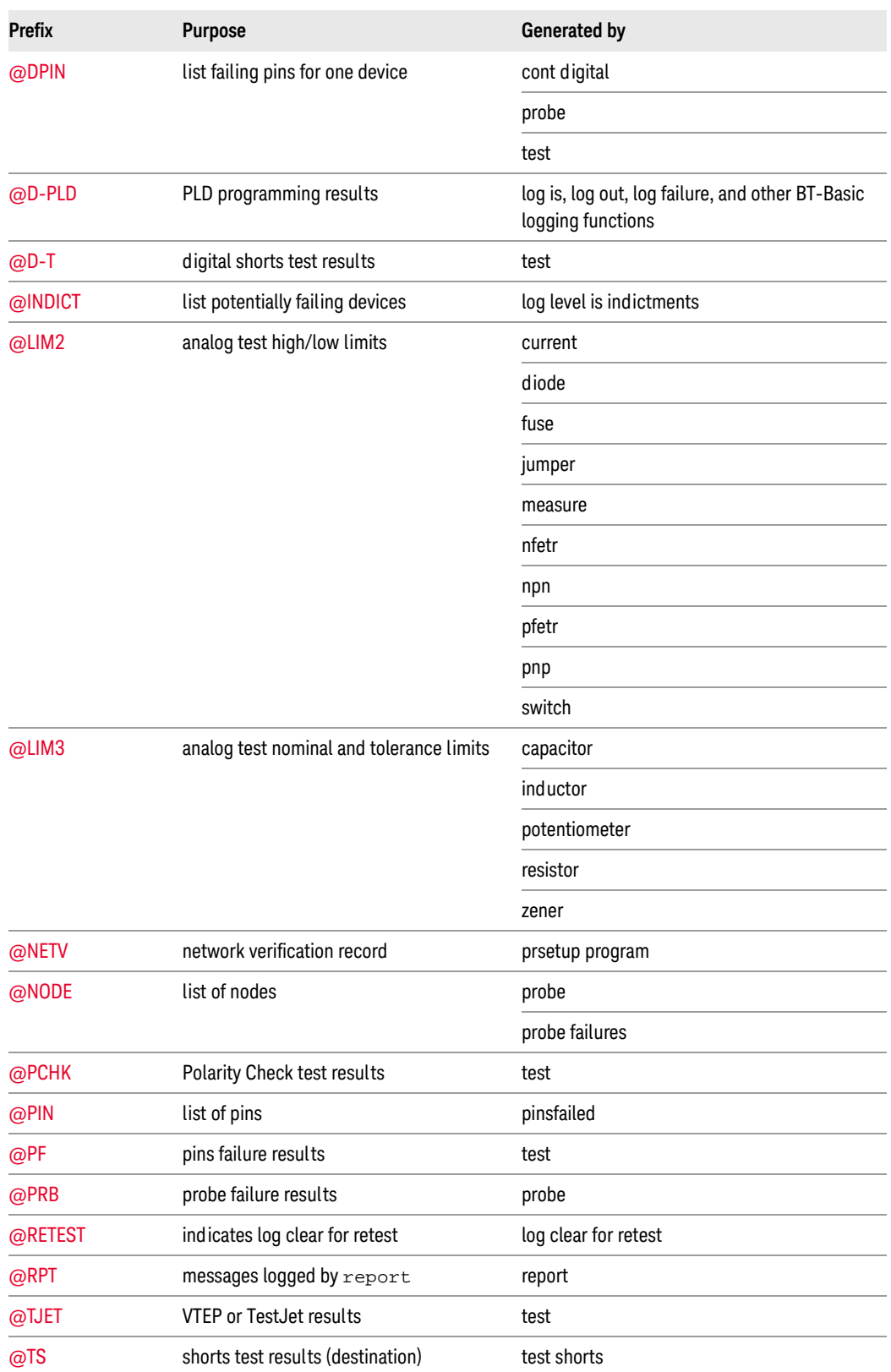

### Table 8-1 Log record prefixes (continued)

### Table 8-1 Log record prefixes (continued)

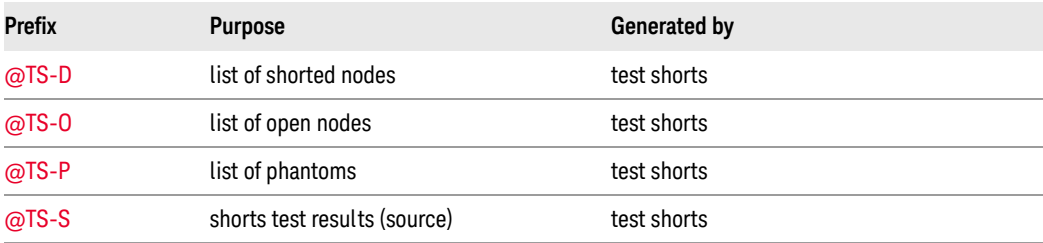

Note that several groups of prefixes exist. For example, records beginning with @A- are generated by analog test statements, records beginning with @D- are generated by digital test statements, and so on. If you are generating custom log records, you may want to create your own prefix groups.

### **NOTE**

To keep log records to a manageable size, avoid making custom prefixes excessively long.

## <span id="page-5-0"></span>Hierarchy of Log Records

This section shows how groups of log records are arranged to form log data files. To keep the examples simple, each record is represented by its prefix and not by the actual data it contains. The internal structure of each log record is explained later in [Interpreting the Log Records on page 8-8.](#page-7-0)

Log records are arranged in a hierarchy of records and subrecords, where a subrecord is simply an additional record which further describes whatever precedes it. For example, a group of log records (presumably a log data file) might begin with an @BATCH record containing information to identify a batch of boards that were tested:

@BATCH

And the @BATCH record might be followed by an @BTEST record to identify the testing of an individual board:

@BATCH @BTEST

Because the @BTEST record further describes the @BATCH record by identifying a unique board within the batch, it is a subrecord of, or subordinate to, the @BATCH record. The @BATCH record by itself is incomplete; it becomes complete only when followed by an @BTEST record.

Suppose the board described in the @BTEST subrecord had a resistor test performed on it (by a resistor statement). The results of the resistor test appear in an @A-RES record (which is preceded by an @BLOCK record to identify the beginning of a block of tests), like this:

@BATCH @BTEST @BLOCK @A-RES

Thus, the @A-RES record appears as a subrecord of an @BLOCK record, which is a subrecord of an @BTEST record, which is a subrecord of an @BATCH record.

To make the structure of records and subrecords more obvious, we will begin indenting the examples, like this:

```
@BATCH
   @BTEST
      @BLOCK
         @A-RES
```
This way of presenting examples clearly shows the hierarchy of records and subrecords. Note that these indents are for illustration purposes only; they do not appear within actual log data files.

Suppose we test two more boards, each with one resistor test. The log data file now looks like this: @BATCH

```
@BTEST
   @BLOCK
      @A-RES
@BTEST
   @BLOCK
      @A-RES
@BTEST
   @BLOCK
      @A-RES
```

```
Completing the current batch of boards and beginning a new one gives us:
   @BATCH
      @BTEST
          @BLOCK
             @A-RES
       @BTEST
         @BLOCK
            @A-RES
      @BTEST
         @BLOCK
             @A-RES
   @BATCH
      @BTEST
         @BLOCK
             @A-RES
```
In a similar fashion, other records and subrecords can be assembled into files of log data describing how boards were tested.

## <span id="page-7-0"></span>Interpreting the Log Records

Up until now, all of the examples have shown only the record prefixes, and not the test data each record contains. This section describes the format of data as it appears within log records and then expands upon the preceding section by showing how actual log records are grouped into log data files.

### **NOTE**

Although the following examples illustrate the structure of actual log records, the samples shown are not necessarily complete. Refer to the descriptions of the individual log records for complete details.

Each log record is enclosed in braces. The record begins with { immediately followed by the prefix, and ends with }. For example, the @A-CAP record, which describes a capacitor test, looks like this when simplified:

```
\{\text{@A-CAP. . . data fields . . .}\}
```
The prefix is followed by one or more variable length data fields containing descriptive information. A vertical bar, |, is used as a separator between fields. Adding the names of the fields to the example above gives us:

{@A-CAP|test status|measured value|subtest designator}

**NOTE** 

Look in the descriptions of the individual log records for the names of the fields associated with each log record.

If we replace the names of the fields with typical data, an @A-CAP record might look like this: {@A-CAP|1|1.246700E+01|C1}

If a field is optional, the separator character must still appear as a place holder. For example, if the @A-CAP record above had no value assigned to the measured value field, it would look like this:  $\{@A-CAP|1||C1\}$ 

Notice that the vertical bars still reserve a space between the contents of the test status and subtest designator fields for the empty measured value field.

Each field must contain a certain type of information. The log record descriptions denote these beneath TYPE as shown in Table 8-2.

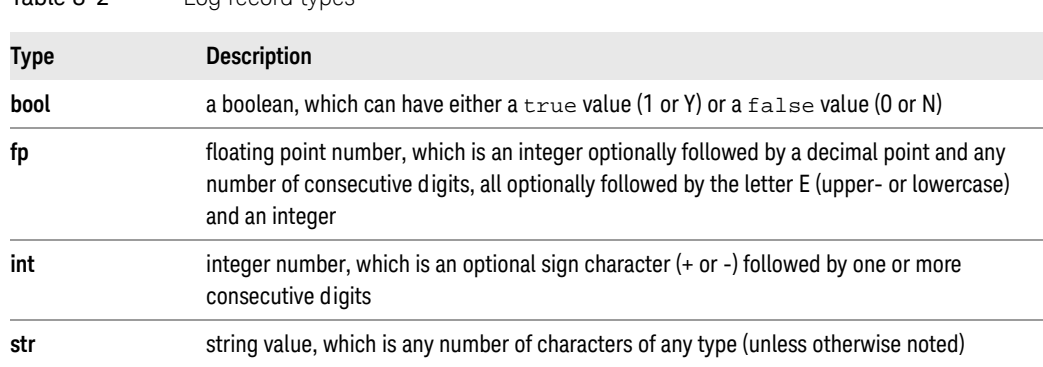

If left empty, most fields default to some predefined value. The log record descriptions denote these beneath DEFAULT as:

• 0, 1, etc. a default numeric value

Table 8-2 Log record types

• **"** a null string

Fields for which a default value would be meaningless - that is, fields in which a reported value is mandatory - have a question mark (?) beneath DEFAULT.

Some log records contain a data list. In this case, the initial separator character (to indicate that a list follows) is a backslash, \, and individual items within the list are separated by a vertical bar. For example, the @NODE log record contains a list of node identifiers:

{@NODE\node list|item 1|item 2| . . etc.}

Substituting values in place of the field names gives us:

{@NODE\2|Node53|+5Volts}

The first entry in a list tells how many items appear in the list. Thus, the 2 following the \ indicates there are two items in the list: Node53 and +5Volts.

Some log records are followed by one or more subrecords containing additional information. For example, the @PF record can be followed by an @PIN record which contains a list of pins:

```
{QPF|2}{@PIN\2|11434|22216}
}
```
In other words, the @PF record is further described by the @PIN record that follows it.

Notice the hierarchy of braces - the @PIN record has its own pair of beginning and ending braces ({ and }) within the @PF record's overall pair of braces. Also notice that the closing brace for the @PF record was dropped onto a new line, and the @PIN record was indented, to make the structure of the overall record more obvious. Indents and new lines are shown here for illustration purposes only; they do not necessarily appear within actual log data files.

If you examine actual log data produced by the i3070 In-Circuit Test System, you will see that in some cases subrecords appear on the same line as the records with which they are associated, and in other cases they do not. The important thing to keep in mind is that log records must appear in the correct order and that they must be accurately defined by braces.

Without the indents and new lines, the actual log record looks like this:

```
{@PF|2{@PIN\2|11434|22216}}
```
This same hierarchy of braces and indents also applies to more complex, nested groups of log records. Consider the following example:

```
{@TS|1|2|1|1|
   {@TS-S|2|0|Node12
      {@TS-D|Node25|1.678850E+00}{QTS-D|Node26|2.543211E+00}}
    {@TS-O|Node43|Node14|-1.500000E+00}
   {@TS-S|0|1|Node38
      {@TS-P|-1.243853E+02}}
}
```
In this case an overall @TS log record contains three subrecords, one each to report shorts, opens, and phantoms associated with the shorts test reported by the entire @TS log record. Two of the @TS record's subrecords contain subrecords which further describe them. Notice the pairing of braces; for each opening brace, there is a closing brace.

So far we have mentioned four special characters which can appear in log records:  $\{,\}$ ,  $\}$ , and  $\setminus$ . But suppose that one or more of these characters must appear within a data field and not be interpreted as data field delimiters. Another special character, the tilde  $(\sim)$ , is used to identify a data field that should be interpreted literally, that is, a literal field. Unlike a normal field, which is variable length, this literal field must have its length precisely defined. For example:

~12|!\$%(test)|!|

The actual data in this field is  $1$ \$ (test)|!. The ~ identifies the field as a special case, the 12 denotes the field's length as twelve characters, and the | immediately following the 12 delimits the length specification from the data.

If this field appeared in a log record, it might look like this:

{@RPT~12|!\$%(test)|!|}

Notice that the  $\sim$  at the beginning of the literal field replaces the usual | delimiter; do not use both delimiters.

If you generate custom log records containing the line feed character, an ASCII 10 (CTRL-J), you must put the line feed character in a literal field; if you do not, it will be misinterpreted as an optional delimiter between a record and a subrecord.

If you need to manipulate log records with BT-Basic, you should use free-field formatting to input a record's individual fields into variables.

## A Note About Truncated Records

If you are using custom datalogging routines, be aware that the presence of a truncation character, an ASCII 4 (CTRL-D), in the data will be interpreted to mean that the log data was unexpectedly interrupted and that the current log record has ended.

**NOTE** 

The exception to this is that the truncation character can appear in a literal field denoted with a tilde (~); this does not indicate a truncated record.

The data preceding the truncation character is considered to be valid, and any subsequent log records will be considered normal provided they do not contain the truncation character.

### A Note About Process Steps

In addition to type and serial number, boards can be identified by a process step. The process step is simply at which step in the manufacturing process - for example, in-circuit or functional - the board is being tested. The @BATCH log record contains a process step data field in which you can place a brief code to identify at which step in the test process a board was tested.

Note that Pushbutton Q-STATS does not make use of process steps. However, if you are generating custom log records and ever expect to use the optional Q-STATS II quality management software (which does use process steps), you may want to begin acquiring process step information now.

### A Note About User-Defined Log Records

The log and log using statements allow you to create user-defined log records in free-field and imaged formats, respectively. User-defined log records can emulate existing log records, or they can be created from scratch for custom applications (which require custom routines to process the non-standard log records).

## <span id="page-10-0"></span>How Log Records are Formatted

The next two topics summarize how log records are formatted. This information will be useful if you are creating your own custom log records.

- [Special Characters](#page-10-1)
- [Rules of Formatting](#page-11-0)

## <span id="page-10-1"></span>Special Characters

The characters shown in Table 8-3 have special significance - that is, they are interpreted to mean something other than their normal ASCII value - when they appear in a log record.

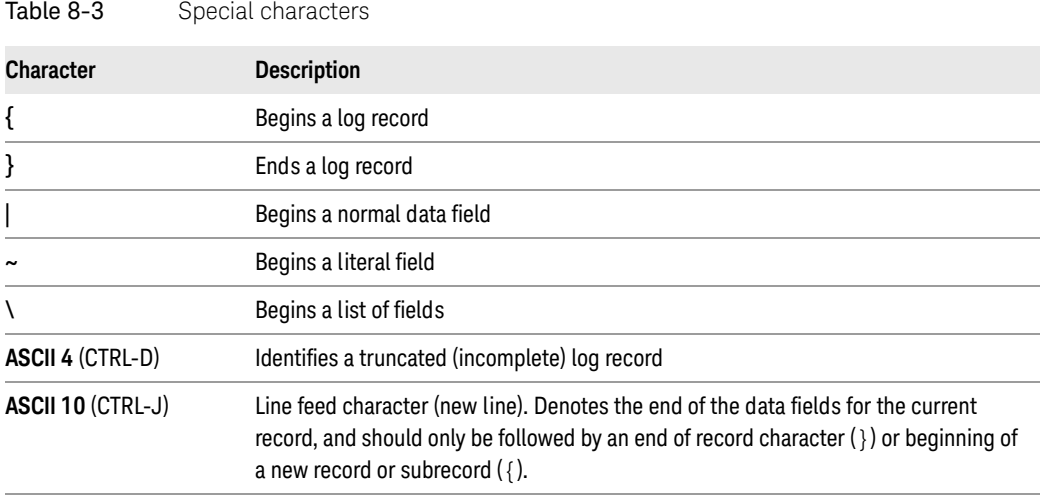

If you use custom log records or custom datalogging routines, be sure that none of these characters appear in normal data unless they are within a literal field.

## <span id="page-11-0"></span>Rules of Formatting

The following list contains the formatting rules used to build log records (or subrecords).

- Each log record begins with  $\{$  followed by a series of printable characters that uniquely identify the log record type. The convention for log record types supplied by Keysight is that they begin with  $\omega$ . No other log records should begin with this character.
- The record type is followed by one or more data fields.
- Each data field begins with one of the following characters:

| - Begins a normal data field, which must not contain special characters unless they appear within a literal field. A normal data field is ended by the appearance of the next special character. If you are creating custom log records: Since a special character ends a data field, every data field should be followed by some special character to terminate it.

\ - Begins a data field that contains a list, which must not contain any special characters unless they appear within a literal field. This character is followed by:

- A number showing how many items are in the list
- The items (data) in the list. Each item is itself a data field, and usually begins with |.

~ - Begins a literal field, which is the only way to include special characters inside a log record and not have them interpreted as special. This character is followed by:

- A number showing how many characters are in the field
- A single |
- The characters which are to be interpreted literally
- Each log record ends with }
- Some record types can contain nested subrecords. A record becomes a subrecord when it occurs after the preceding record's data fields but before the final } for the preceding record.

## <span id="page-12-0"></span>Descriptions of the Log Records

This section describes the log records.

## <span id="page-12-1"></span>Record @A-CAP: capacitor

This record describes a capacitor test. When limits are being logged, it is followed by a subrecord containing additional information.

Table 8-4 @A-CAP

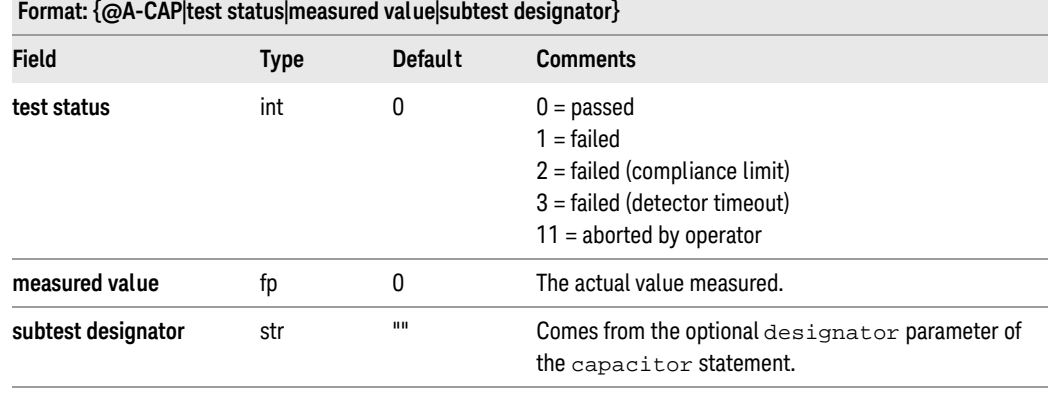

• Generated by: capacitor statement

• Subrecords: @LIM3 is generated when logging limits information. Contains nominal value and high/low limits for test.

#### Example 8-1

{@A-CAP|1|1.246700E+01}

## <span id="page-13-0"></span>Record @A-DIO: diode

This record describes a diode test. When limits are being logged, it is followed by a subrecord containing additional information.

### Table 8-5 @A-DIO

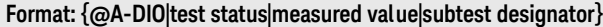

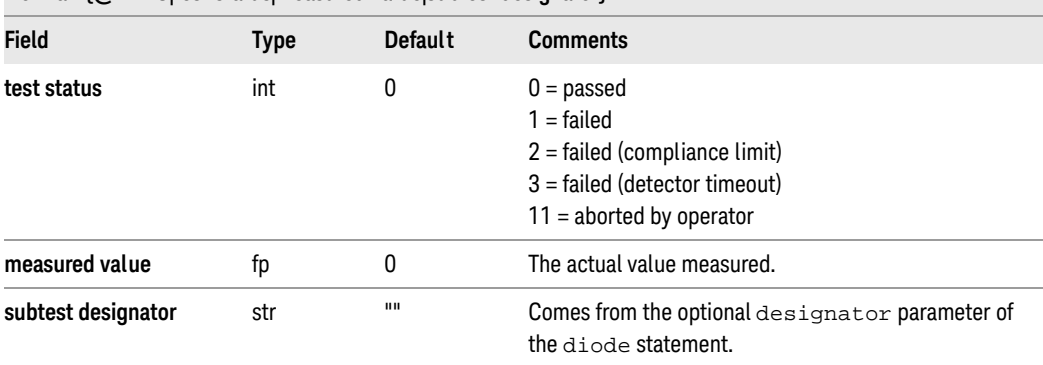

- Generated by: diode statement
- Subrecords: @LIM2 is generated when logging limits information. Contains high/low limits for test.

### Example 8-2

{@A-DIO|1|1.246700E+01}

## <span id="page-14-0"></span>Record @A-FUS: fuse

This record describes a fuse test. When limits are being logged, it is followed by a subrecord containing additional information.

Table 8-6 @A-FUS

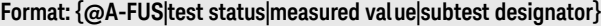

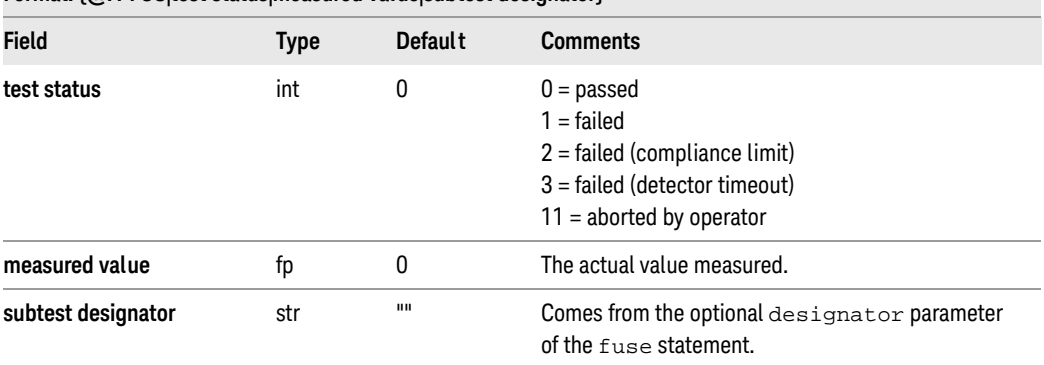

• Subrecords: @LIM2 is generated when logging limits information. Contains high/low limits for test.

### Example 8-3

{@A-FUS|1|1.246700E+01}

## <span id="page-15-0"></span>Record @A-IND: inductor

This record describes an inductor test. When limits are being logged, it is followed by a subrecord containing additional information.

### Table 8-7 @A-IND

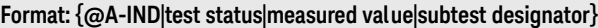

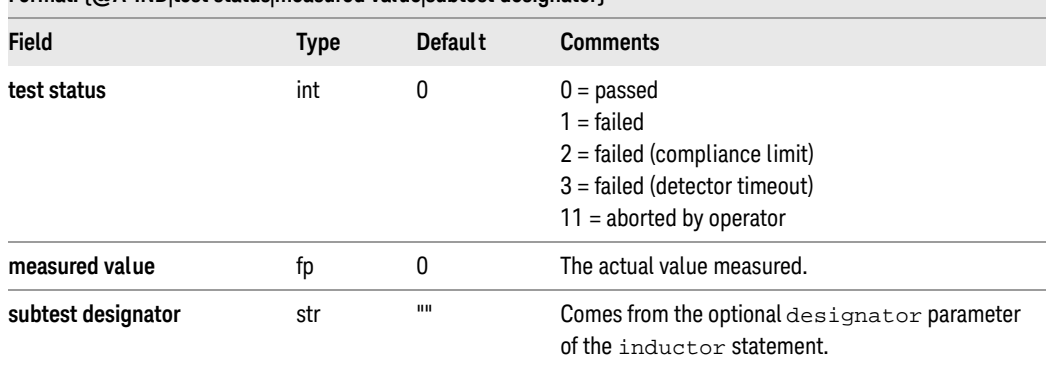

- Generated by: inductor statement
- Subrecords: @LIM3 is generated when logging limits information. Contains nominal value and high/low limits for test.

#### Example 8-4

{@A-IND|1|1.246700E+01}

## <span id="page-16-0"></span>Record @A-JUM: jumper

This record describes a jumper test. When limits are being logged, it is followed by a subrecord containing additional information.

### Table 8-8 @A-JUM

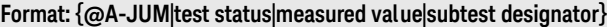

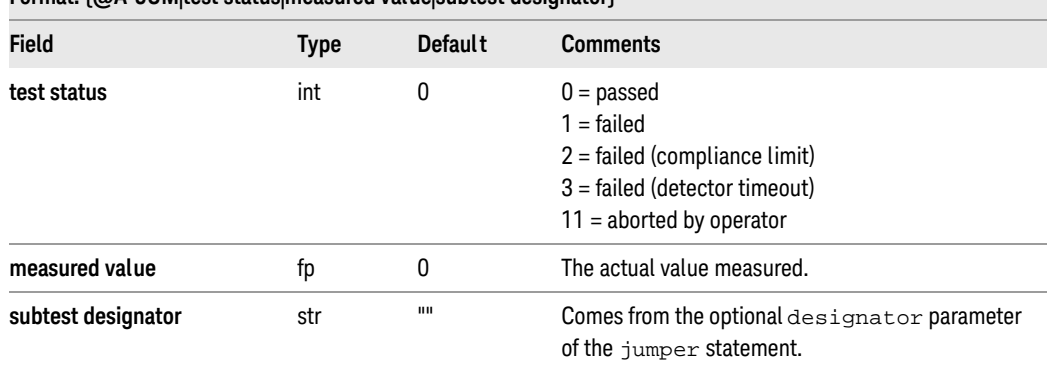

- Generated by: jumper statement
- Subrecords: @LIM2 is generated when logging limits information. Contains high/low limits for test.

### Example 8-5

{@A-JUM|1|1.246700E+01}

## <span id="page-17-0"></span>Record @A-MEA: measure

This record describes a measurement. When limits are being logged, it is followed by a subrecord containing additional information.

### Table 8-9 @A-MEA

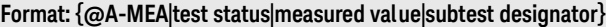

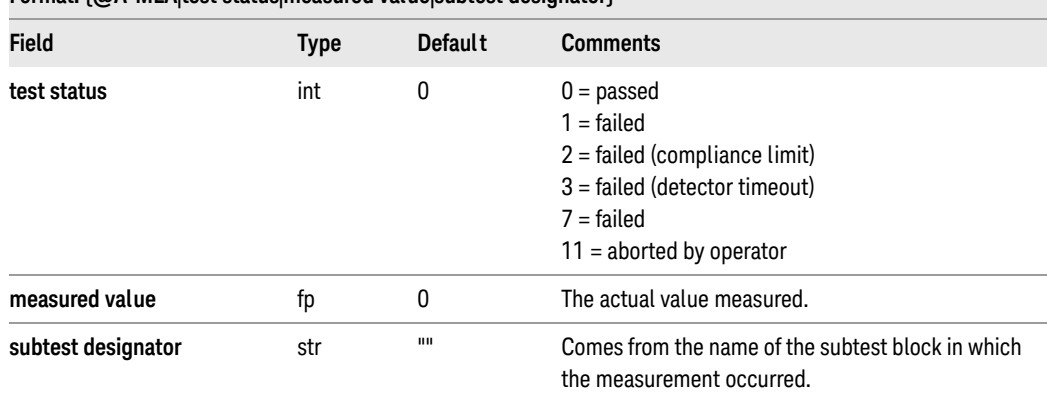

- Generated by: measure statement
- Subrecords: @LIM2 is generated when logging limits information. Contains high/low limits for test.

### Example 8-6

@A-MEA|7|-3.654285E-05|N-FET\_ON\_OFF{@LIM2|+5.000000E+00|-5.000000E-01}

## <span id="page-18-0"></span>Record @A-NFE: nfetr

This record describes an N-channel FET test. When limits are being logged, it is followed by a subrecord containing additional information.

### Table 8-10 @A-NFE

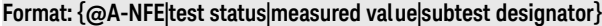

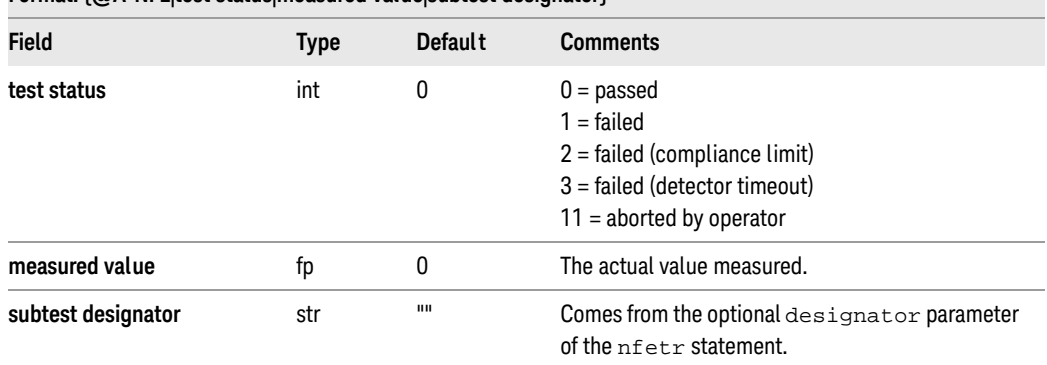

- Generated by: nfetr statement
- Subrecords: @LIM2 is generated when logging limits information. Contains high/low limits for test.

### Example 8-7

{@A-NFE|1|1.246700E+01}

## <span id="page-19-0"></span>Record @A-NPN: npn

This record describes an NPN transistor test. When limits are being logged, it is followed by a subrecord containing additional information.

### Table 8-11 @A-NPN

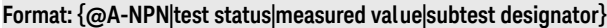

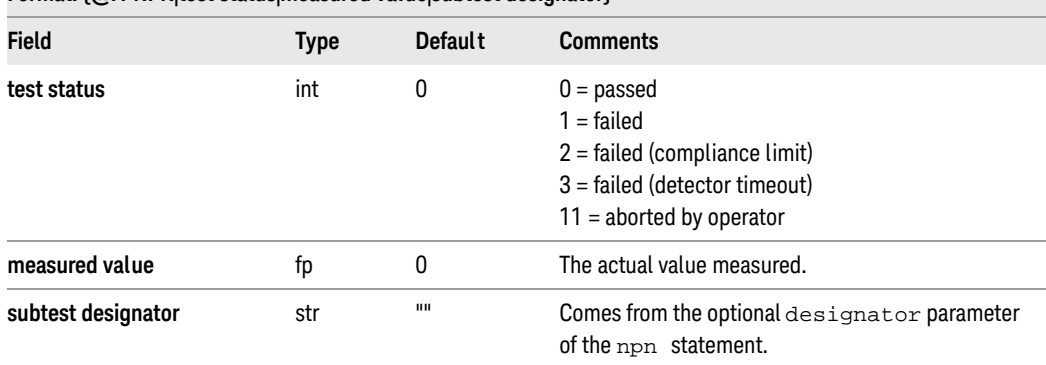

- Generated by: npn statement
- Subrecords: @LIM2 is generated when logging limits information. Contains high/low limits for test.

### Example 8-8

{@A-NPN|1|1.246700E+01}

## <span id="page-20-0"></span>Record @A-PFE: pfetr

This record describes a P-channel FET test. When limits are being logged, it is followed by a subrecord containing additional information.

### Table 8-12 @A-PFE

### Format:  $\{\textcircled{aA-PFF}$  thest status|measured value|subtest designator }

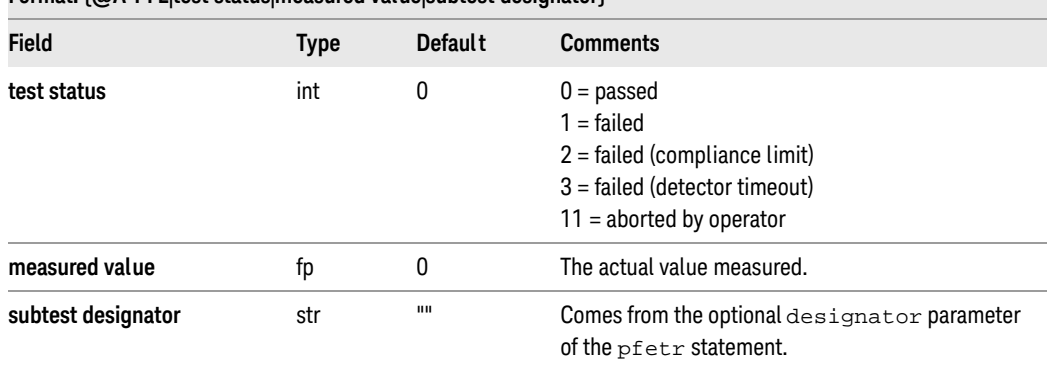

- Generated by: pfetr statement
- Subrecords: @LIM2 is generated when logging limits information. Contains high/low limits for test.

### Example 8-9

{@A-PFE|1|1.246700E+01}

## <span id="page-21-0"></span>Record @A-PNP: pnp

This record describes a PNP transistor test. When limits are being logged, it is followed by a subrecord containing additional information.

### Table 8-13 @A-PNP

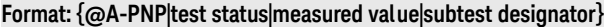

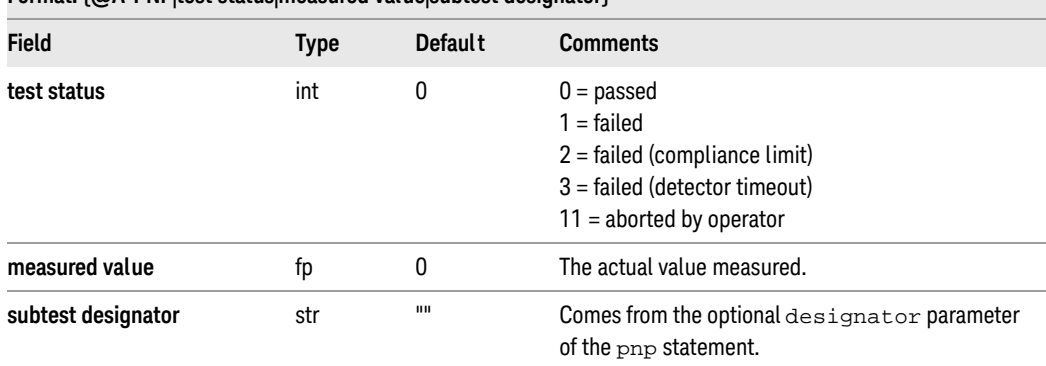

- Generated by: pnp statement
- Subrecords: @LIM2 is generated when logging limits information. Contains high/low limits for test.

### Example 8-10

{@A-PNP|1|1.246700E+01}

## <span id="page-22-0"></span>Record @A-POT: potentiometer

This record describes a potentiometer test. When limits are being logged, it is followed by a subrecord containing additional information.

Table 8-14 @A-POT

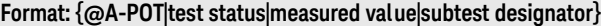

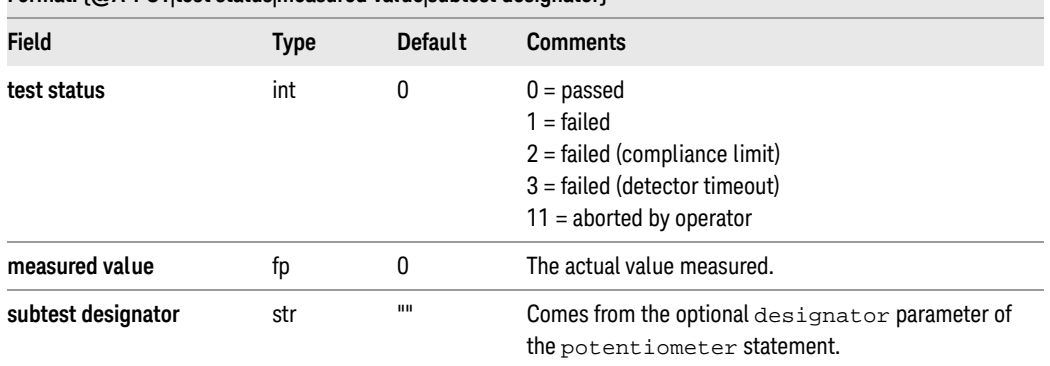

• Generated by: potentiometer statement

• Subrecords: @LIM3 is generated when logging limits information. Contains nominal value and high/low limits for test.

#### Example 8-11

{@A-POT|1|1.246700E+01}

## <span id="page-23-0"></span>Record @A-RES: resistor

This record describes a resistor test. When limits are being logged, it is followed by a subrecord containing additional information.

### Table 8-15 @A-RES

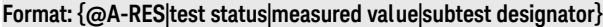

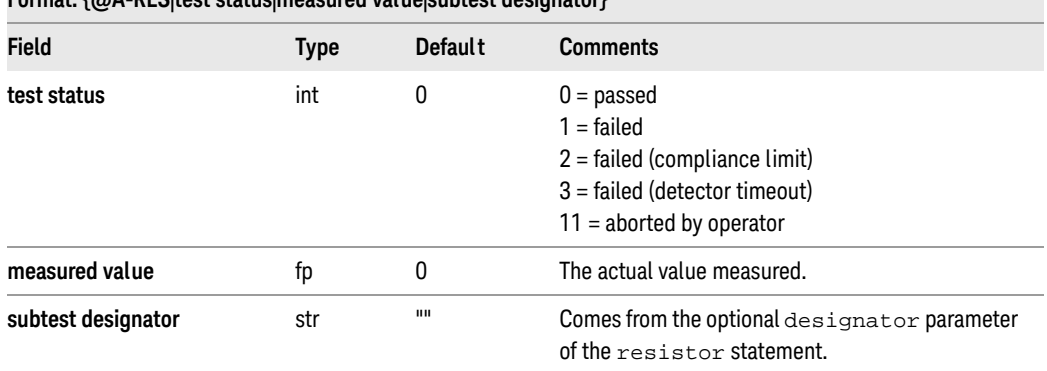

- Generated by: resistor statement
- Subrecords: @LIM3 is generated when logging limits information. Contains nominal value and high/low limits for test.

#### Example 8-12

{@A-RES|1|1.246700E+01}

## <span id="page-24-0"></span>Record @A-SWI: switch

This record describes a switch test. When limits are being logged, it is followed by a subrecord containing additional information.

#### Table 8-16 @A-SWI

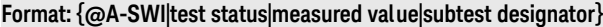

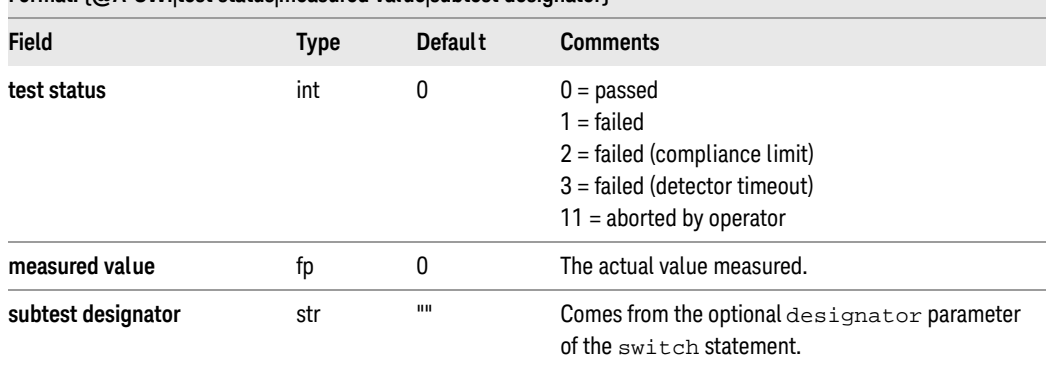

- Generated by: switch statement
- Subrecords: @LIM2 is generated when logging limits information. Contains high/low limits for test.

### Example 8-13

{@A-SWI|1|1.246700E+01}

## <span id="page-25-0"></span>Record @A-ZEN: zener

This record describes a Zener diode test. When limits are being logged, it is followed by a subrecord containing additional information.

### Table 8-17 @A-ZEN

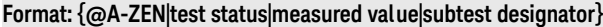

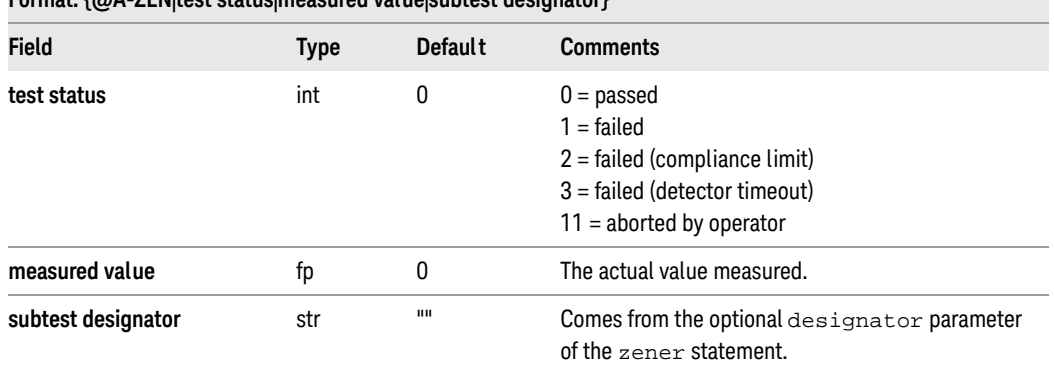

- Generated by: zener statement
- Subrecords: @LIM3 is generated when logging limits information. Contains nominal value and high/low limits for test.

#### Example 8-14

{@A-ZEN|1|1.246700E+01}

## <span id="page-26-0"></span>Record @AID: identify board causing real-time alarm

This record appears as a subrecord of the @ALM record; it identifies the board that caused the real-time alarm described in the @ALM record.

Table 8-18 @AID

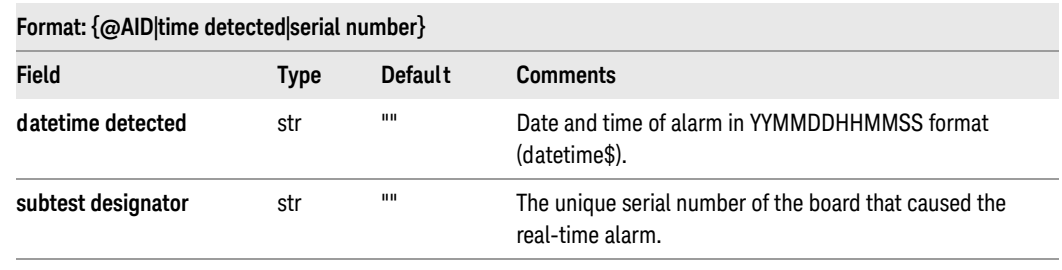

• Generated by: alarm program

#### Example 8-15

{@AID|890615094418|12306743}

## <span id="page-27-0"></span>Record @ALM: identify real-time alarm

This record describes a specific real-time alarm. It is followed by an @AID subrecord that identifies which board caused the real-time alarm.

Table 8-19 @ALM

### Format: {@ALM|alarm type|alarm status|time detected|board type|board type rev|alarm limit|detected value|controller|testhead number}

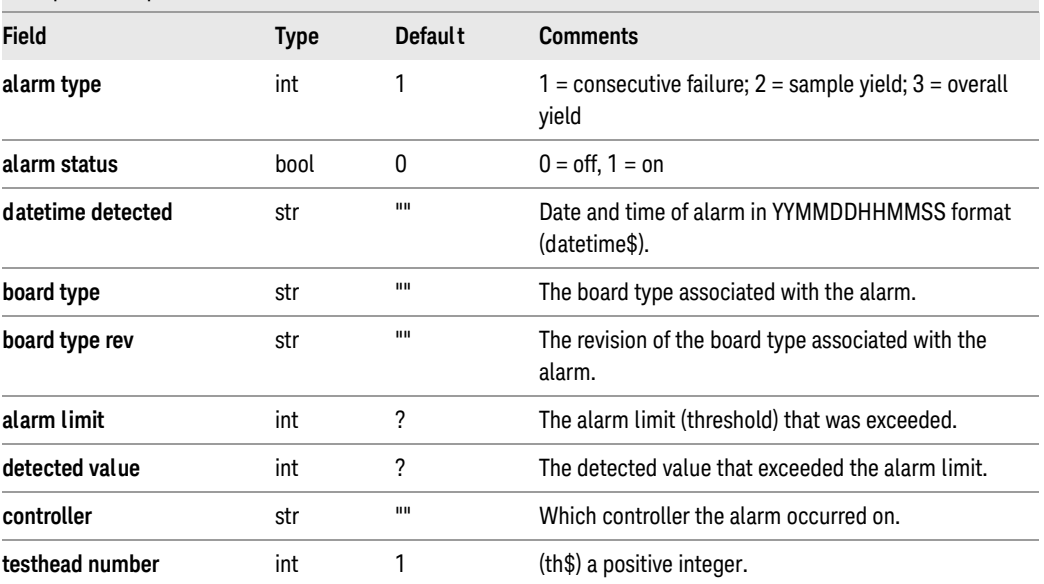

• Generated by: alarm program

• Subrecords: @AID Logged for any real-time alarm that is detected; identifies the board that caused the real-time alarm.

```
{@ALM|1|1|890516145512|proc_bd|2|10|15|alpha|1}
```
## <span id="page-28-0"></span>Record @ARRAY: digitizer results analysis

This record describes the results of a measure statement for the digitizer or the results of an array-format report analog statement.

Table 8-20 @ARRAY

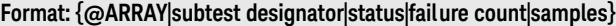

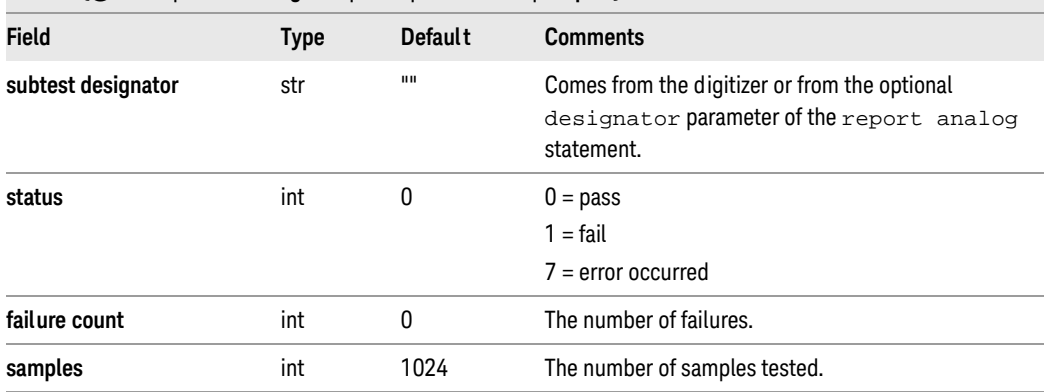

• Generated by: digitizer, report analog statement

### Example 8-17

{@ARRAY|""|1|5|1024}

## <span id="page-29-0"></span>Record @BATCH: identify a batch of boards

This record identifies a unique batch of boards; that is, a number of boards which are treated as a group for test purposes.

Table 8-21 @BATCH

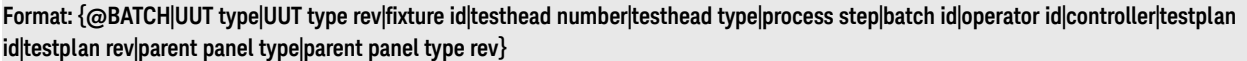

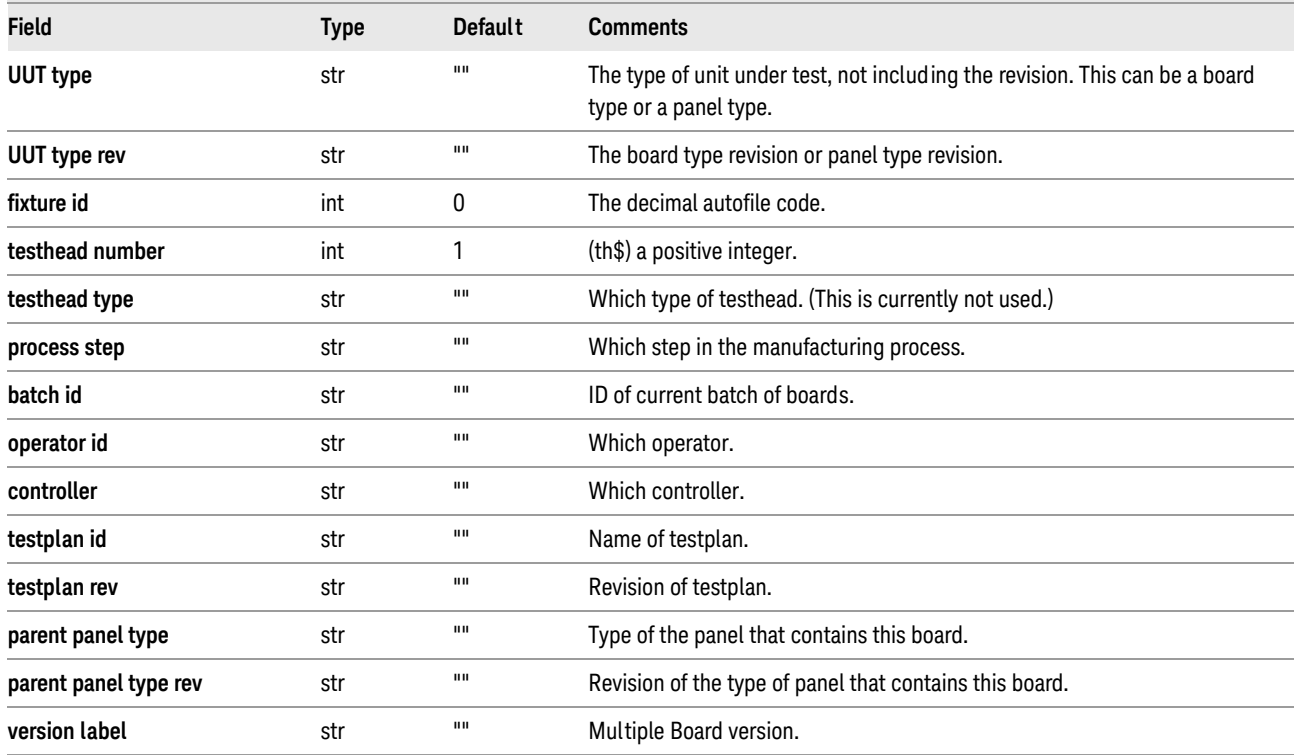

• Generated by: log board statement

- Subrecords:
	- @BTEST Generated for each board within a batch. When one log data file is generated per board tested, the file has only one @BATCH record which in turn has only one @BTEST subrecord.
	- other The log and log using statements can be used to generate other subrecords.

Example 8-18 Example of @BATCH log record

{@BATCH|998457-146|0|2550|1||btest|891131172938|pete|achilles|MaxWellBT|7|A\_panel|2}

## <span id="page-30-0"></span>Record @BLOCK: identify a test block

This record identifies a named block of analog, digital, or mixed test statements.

Table 8-22 @BLOCK

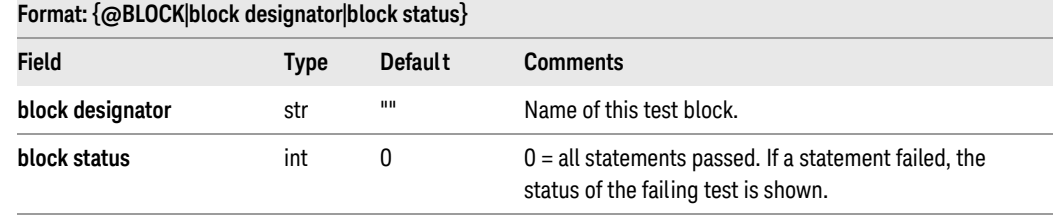

- Generated by: test, test analog statements
- Subrecords: Subrecords are shown in Table 8-23.

### Example 8-19

{@BLOCK|R12|1  ${@A-RES||1|1.006789E+01}$ }

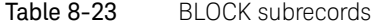

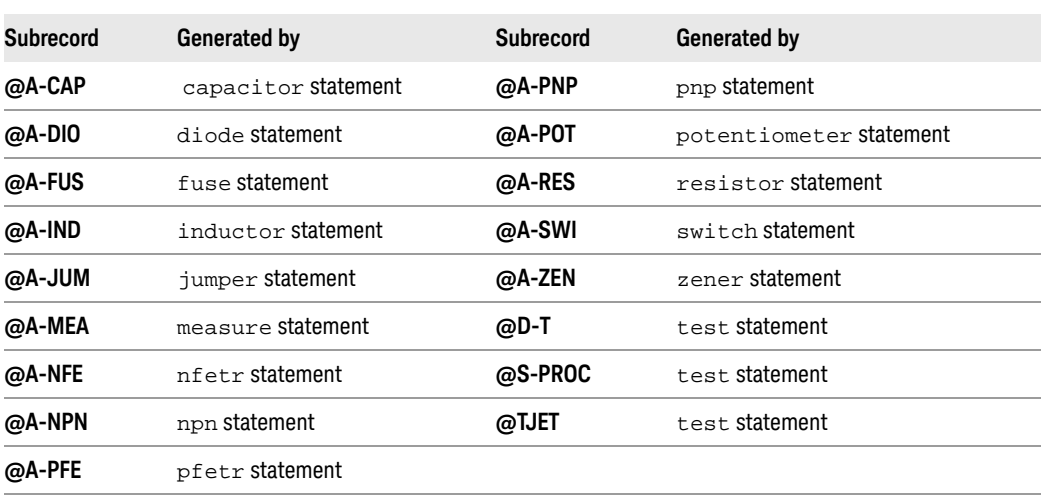

## <span id="page-31-0"></span>Record @BS-CON: boundary-scan test

This record describes a boundary-scan test.

Table 8-24 @BS-CON

#### Format: {@BS-CON|test designator|status|shorts count|opens count}

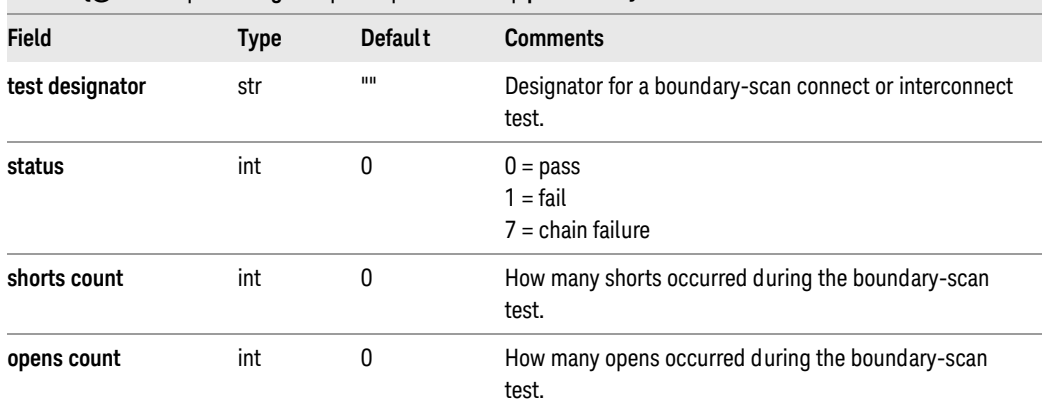

- Generated by: Boundary-Scan Software
- Subrecords:
	- @BS-O is generated when opens count is greater than zero and the log level is not set to without pins.
	- @BS-S is generated when shorts count is greater than zero and the log level is not set to without pins.

```
{@BS-CON|9c_connect|1|0|2
   {@BS-O|9C|43}{@BS-O|9C|41|9C|58}}
{@BS-CON|27c_connect|1|0|1
   {@BS-S|S{@NODE\2|179|112}}
}
```
### <span id="page-32-0"></span>Record @BS-O: list of open pins

This subrecord follows a @BS-CON log record and further describes that record by listing open pins that were found during a failing boundary-scan test.

Table 8-25 @BS-O

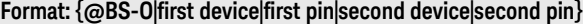

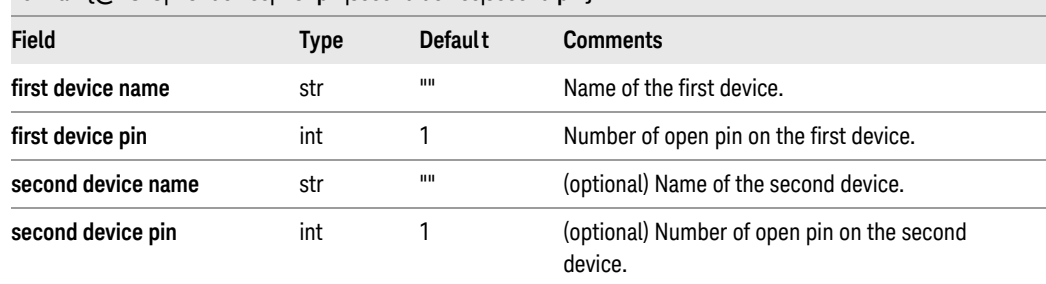

• Generated by: Boundary-Scan Software

### Example 8-21

 ${@BS-O|9C|43}$  ${@BS-O|9C|41|9C|58}$ 

### <span id="page-32-1"></span>Record @BS-S: list of shorted pins

This subrecord follows an @BS-CON log record and further describes that record by listing a shorted pin that was found during a failing boundary-scan test.

Table 8-26 @BS-S

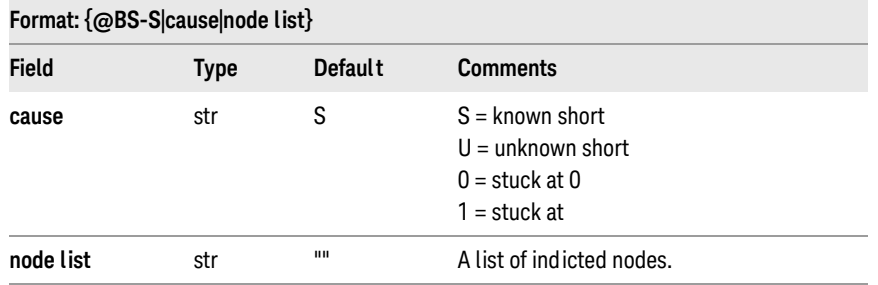

• Generated by: Boundary-Scan Software

#### Example 8-22

{@BS-S|S{@NODE\2|179|112}}

## <span id="page-33-0"></span>Record @BTEST: describe a board test

This record describes the overall testing of a single board. It is followed by subrecords which report the results of individual tests performed on the board.

Table 8-27 @BTEST

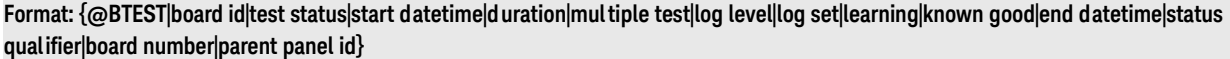

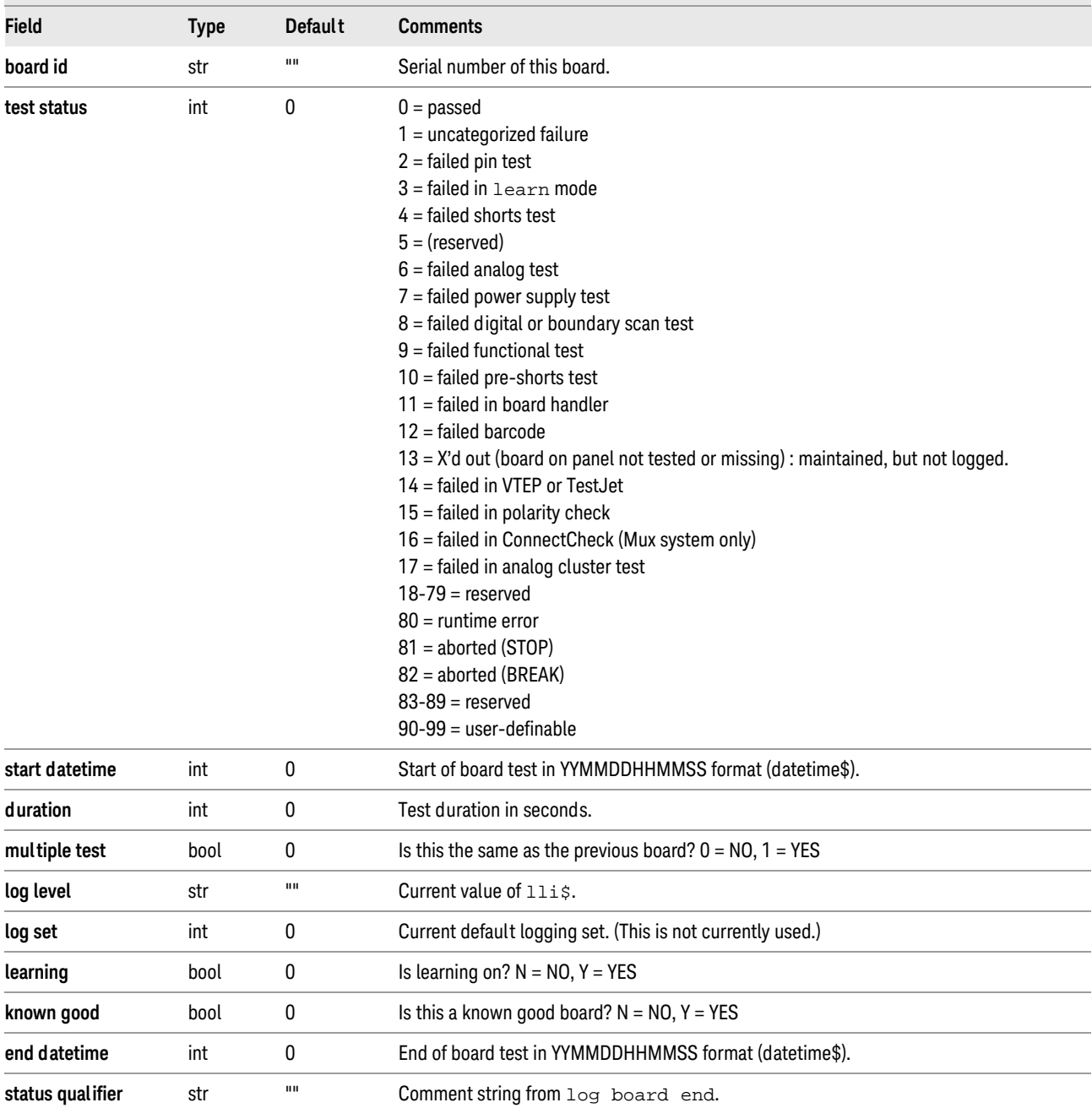

### Table 8-27 @BTEST (continued)

### Format: {@BTEST|board id|test status|start datetime|duration|multiple test|log level|log set|learning|known good|end datetime|status qualifier|board number|parent panel id}

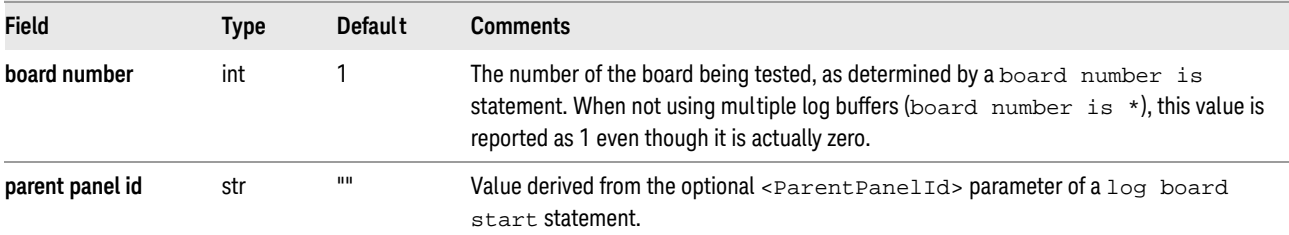

```
NOTE
```
The test status constants (above) are defined in the test plan, and are used by statistical analysis and quality control programs such as PushButton QStats and other packages. These tools respond primarily to the category of PASS/FAIL/BOGUS, though they do sometimes recognize that the value 2 is special. Pins test failure can be a bad board, or a problem with the fixture.

- Generated by:
	- log board start statement begins this record.
	- log board end statement ends this record.

Pushbutton Q-STATS and Q-STATS II interpret a test status of 1 through 10 as a failing board, while values 11 through 99 are considered bogus; that is, they are neither passing nor failing.

#### Example 8-23

```
{@BTEST|99538-135|8|891131172855|43|0|failures||n|n|891131172938|4|99538-130
         . . .
      {test results subrecords}
           . . .
  }
```
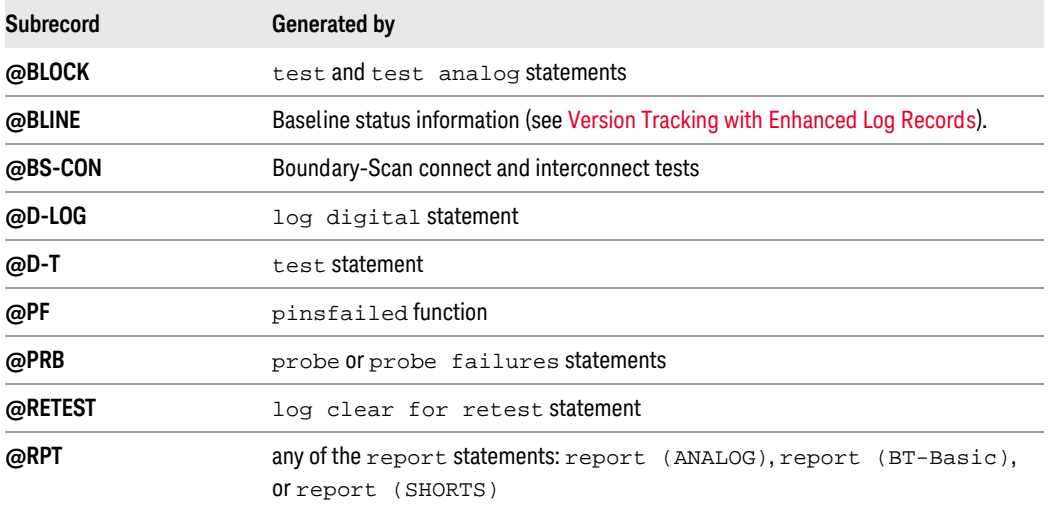

#### Table 8-28 BTEST subrecords

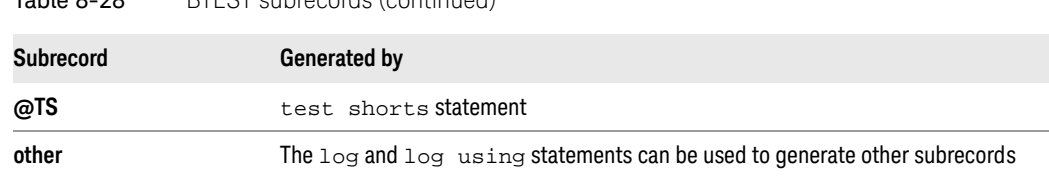

### Table 8-28 BTEST subrecords (continued)

## Record @CCHK: Connect Check Test

This record that describes the results of Connect Check tests on a Mux system.

Table 8-29 @CCHK

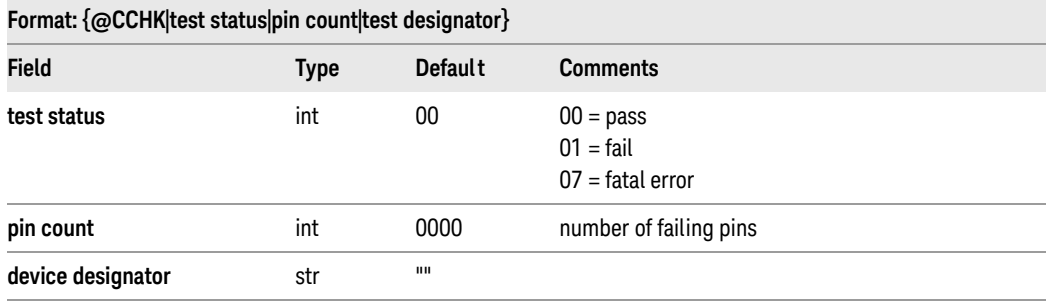

- Generated by: test statement
- Subrecords: @DPIN is generated when logging pins to list the failing device pins.

Example 8-24

{@CCHK|01|0008|u34}

## <span id="page-36-0"></span>Record @DPIN: list of device pins for a single device

This record contains a list of device pins for a single device.

Table 8-30 @DPIN

Format: {@DPIN|device name|node pin list} or {@DPIN|device name|node pin list|thru devnode list} with **DriveThru** 

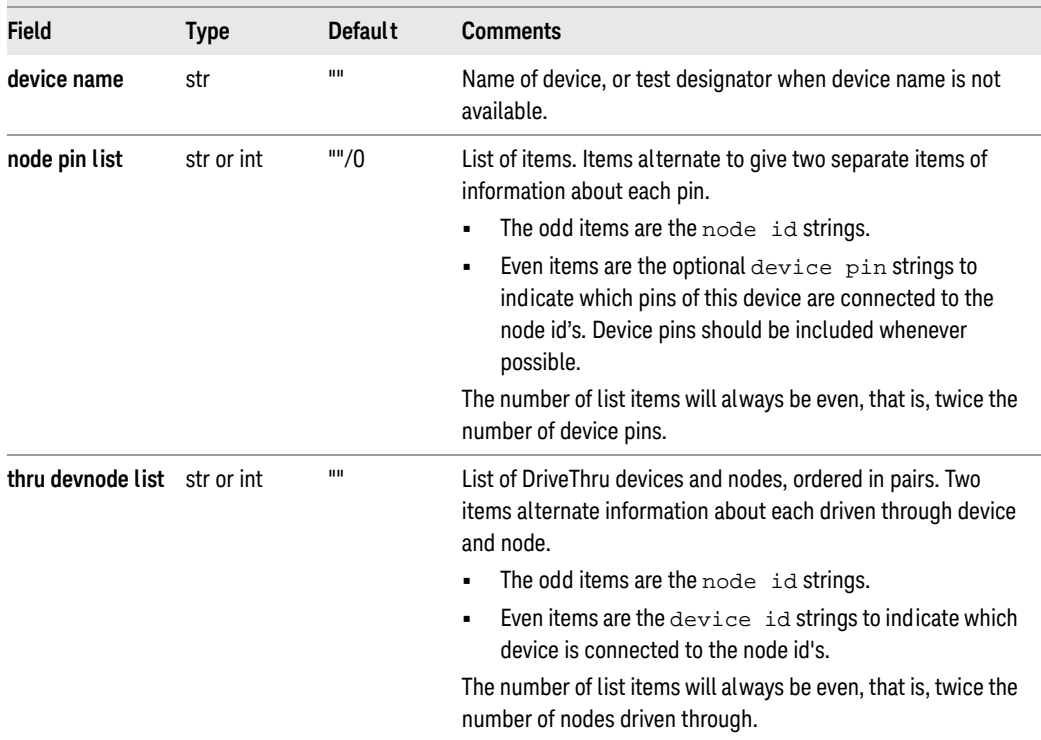

• Generated by:

• test statement

Tests for digital devices produce an @DPIN record as a subrecord for @D-T (digital powered test) and for @TJET (VTEP or TestJet test) whenever pins are being logged.

• probe statement, probe failures statement

These statements may produce @DPIN records, but as subrecords of the @PRB record when logging pins.

```
\{\text{\textcircled{a}DPIN}|\text{U12}\setminus4|\text{Node17}|8|\text{GND}|3\} ! No DriveThru
Node {@DPIN|U6809\6|TCLK|18|U6809-12|12|BDRV|18} 
                                                       ! With DriveThru Node
```
### <span id="page-37-0"></span>Record @D-PLD: results of PLD programming - success or failure

Data logging for PLD ISP is supported and controlled similarly to that of other test data types. Log record control is enabled via the BT-Basic logging functions, such as "log is", "log out", and "log failure".

Log records produced for a PLD ISP test type are grouped into a digital test block record (@BLOCK). Every play statement in the digital test generates a sub-record within the block that describes information and the outcome of the action performed. Each block record also contains a digital sub-record describing the outcome of the digital test portion of the test. Each D-PLD record may contain NOTE and EXPRT sub-records.

A record is produced for a successful run with log level all or a failing execution with log level is failures. Otherwise no log is produced with the possible exception of using the log devices mechanism.

Table 8-31 @D-PLD

### Format: {@D-PLD|<Filename> | <Action> | <Action return code> | <Result message string> | <Player program counter> | }

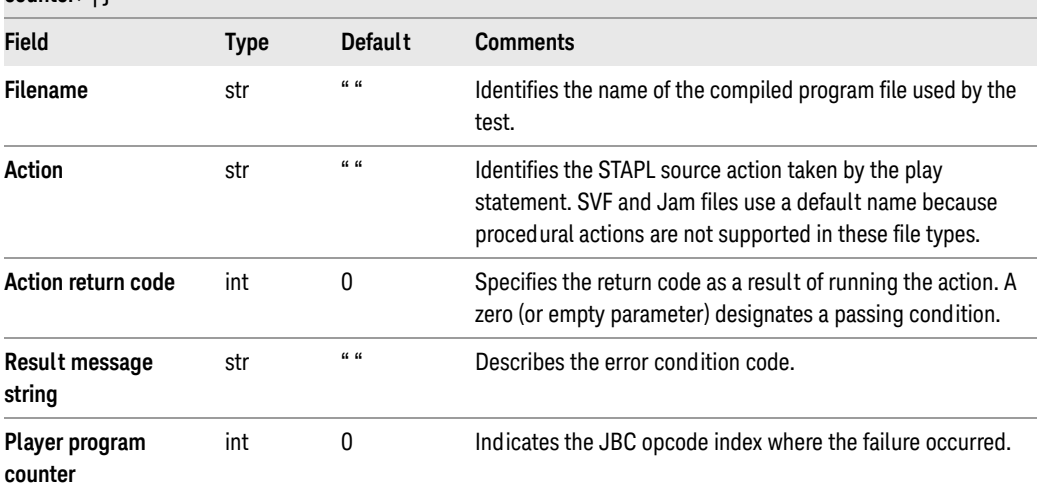

D-PLD may have one or more @EXPRT subrecords, a shown in Table 8-32. These are Generated by the use of STAPL export commands in the programming file.

### Table 8-32 @EXPRT

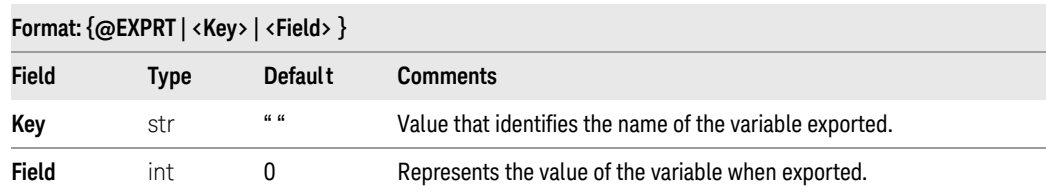

D-PLD may also have one or more @NOTE subrecords as shown in Table 8-33. This record is generated by the use of note header commands within the STAPL source file.

Table 8-33 @NOTE

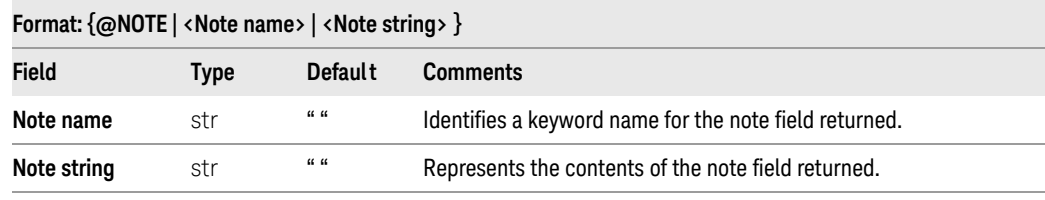

- Generated by: play statement
- Subrecords: @EXPRT and @NOTE

The following example shows a record produced from a STAPL read ID code test program:

```
{@BLOCK|d3_18v04|00
   {@D-PLD|digital/idtest.jam.jbc|read_idcode||||
      {@EXPRT|Expected is: |1BBBB44444444445555555AAAA4321}{@EXPRT|Got >> nd : |01BBB44444444445555555AAAA4321}
      {@NOTE|CREATOR|Altera Chain Interrogation Version 2.02--Debug pipe mode}
      {@NOTE|DATE|2001/04/30}
      {@NOTE|ALG_VERSION|1}
      {@NOTE|STAPL_VERSION|JESD71}
      {@NOTE|MAX_FREQ|10000000}
   }
   {@D-T|0|384||0|d3_18v04}}
```
## <span id="page-39-0"></span>Record @D-T: test digital

This record describes the results of a digital test. When pin logging is in effect, it is followed by a subrecord containing additional information.

Table 8-34 @D-T

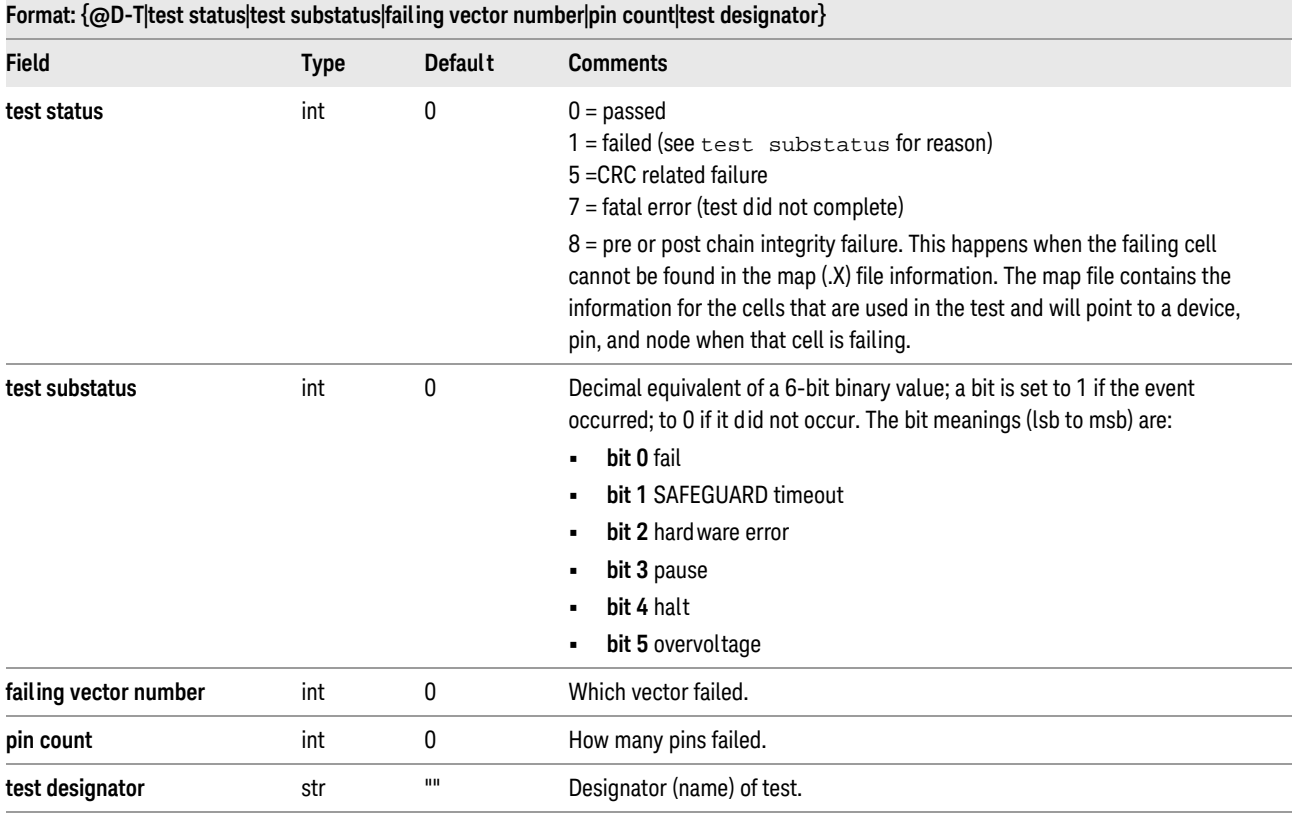

• Generated by: test statement

• Subrecords: @DPIN is generated when logging pins to list the failing device pins.

### Example 8-27

{@D-T|1|1|39|3|U18}

**NOTE** 

Flash ISP tests are logged like a normal digital test.

## <span id="page-40-0"></span>Record @INDICT: indict record

This record is used with DriveThru. This record contains a list of devices indicted by the respective test as either a potential failure or a known failure, and is generated when the log level is statement is set to indictments (or some higher level). When using DriveThru, this record is nested as a subrecord of CPROBE (@TJET).

Table 8-35 @INDICT

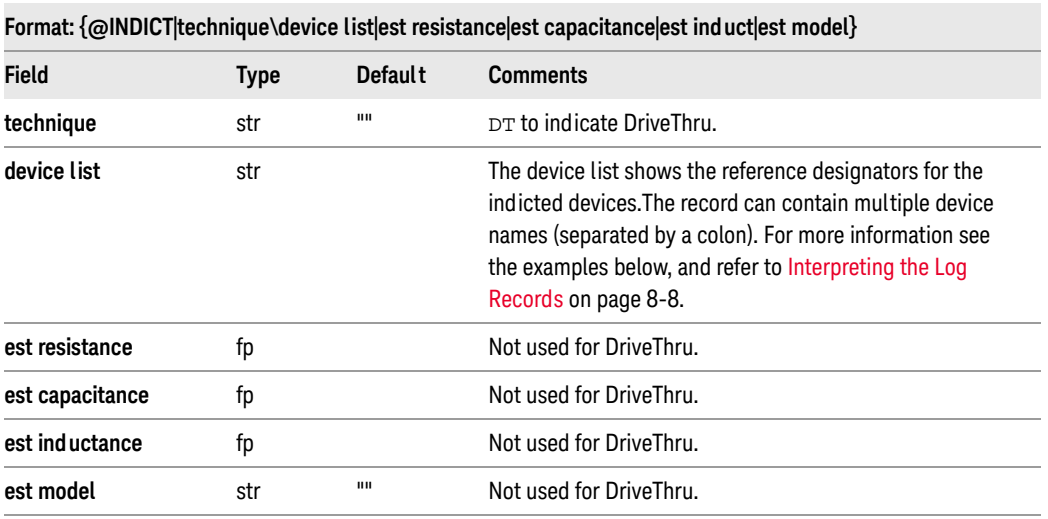

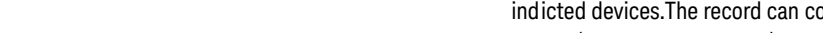

• Generated by: test statement

```
{\text{@INDICT}|DT\1|r12}{@INDICT|DT\3|rp6:r2|c412|r22}
```
## <span id="page-41-0"></span>Record @LIM2: high & low limits of analog test

This record contains the high and low limits for an analog test. When limits are being logged, it is followed by a subrecord containing additional information.

### Table 8-36 @LIM2

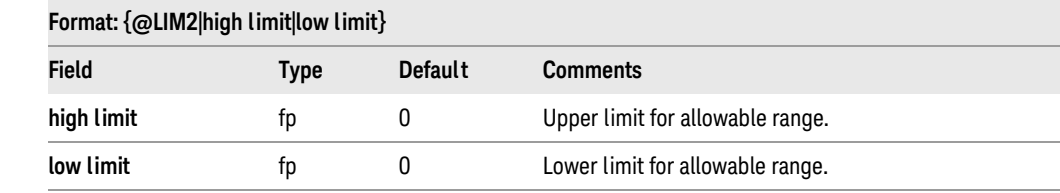

#### • Generated by:

- diode statement
- fuse statement
- jumper statement
- measure statement
- nfetr statement
- npn statement
- pfetr statement
- pnp statement
- switch statement

#### Example 8-29

 ${QLIM2|8.666667E+01|2.000000E+00}$ 

### <span id="page-42-0"></span>Record @LIM3: nominal high/low

This record is logged by statements which optionally log a component's nominal value and its high and low value limits. The limits are calculated from the nominal value, the plus and minus tolerance limits, and any margin in effect from a tolerance margin statement. The record is not generated if the log level was specified as without nhls.

Table 8-37 @LIM3

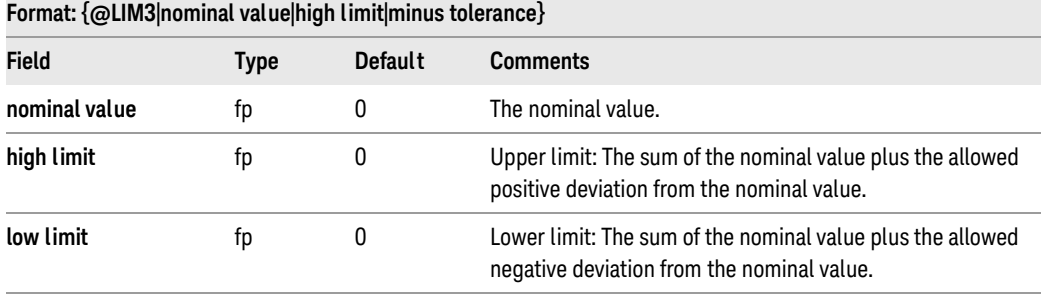

Generated by:

- capacitor statement
- inductor statement
- potentiometer statement
- resistor statement
- zener statement

### Example 8-30

```
{QLIM3|22|1.500000E+00|2.000000E+00}
```
### <span id="page-42-1"></span>Record @NETV: network verification record

This record is used to verify the integrity of the network link to whichever system is specified.

Table 8-38 @NETV

#### Format: {@NETV|datetime|test system|repair system|source}

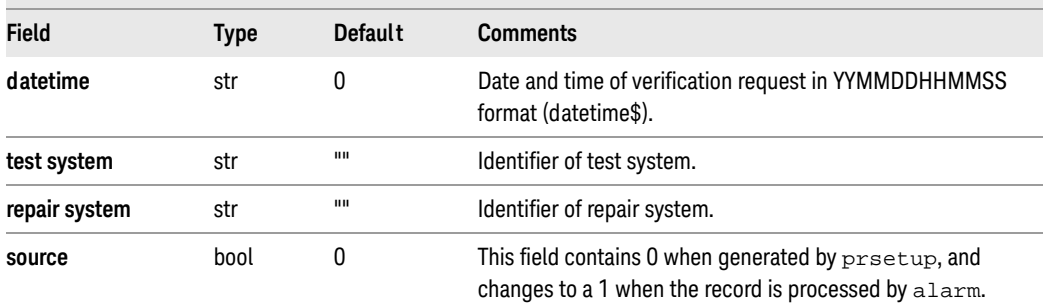

Generated by: prsetup program

```
{@NETV|890530102019|alpha|beta|1}
```
## <span id="page-43-0"></span>Record @NODE: list of nodes

This record contains a list of nodes. It appears as a subrecord to further describe whichever record precedes it.

### Table 8-39 @NODE

### Format: {@NODE\node list}

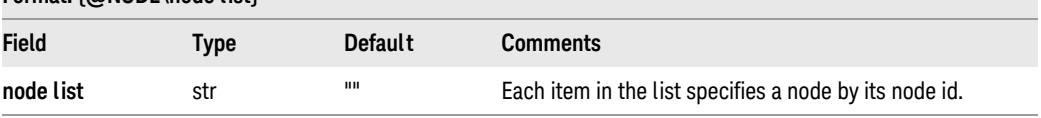

- Generated by:
	- probe statement
	- probe failures statement

### Example 8-32

```
{@NODE\2|Node53|+5Volts}
```
## <span id="page-43-1"></span>Record @PCHK: Polarity Check Test

This record describes the results of a test made by an Polarity Check test.

### Table 8-40 @PCHK

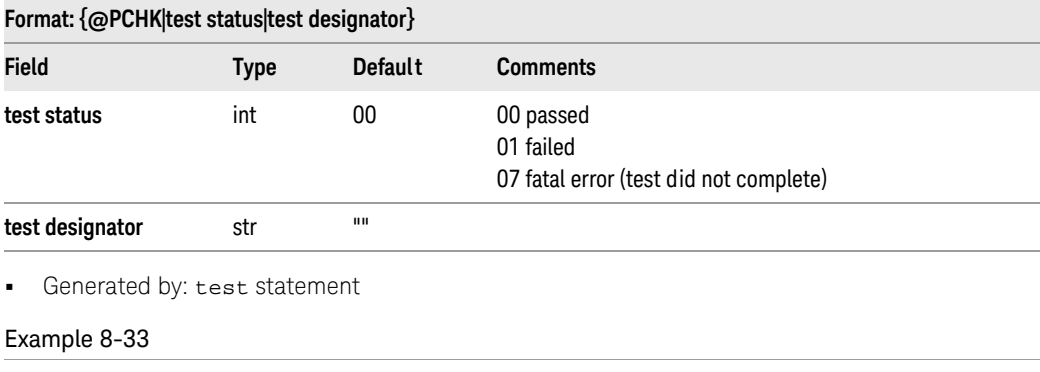

{@PCHK|01|c34}

### <span id="page-44-1"></span>Record @PF: pinsfailed

This record contains the results of a test statement. It is followed by a one or more subrecords containing a list of pins.

#### Table 8-41 @PF

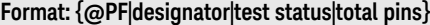

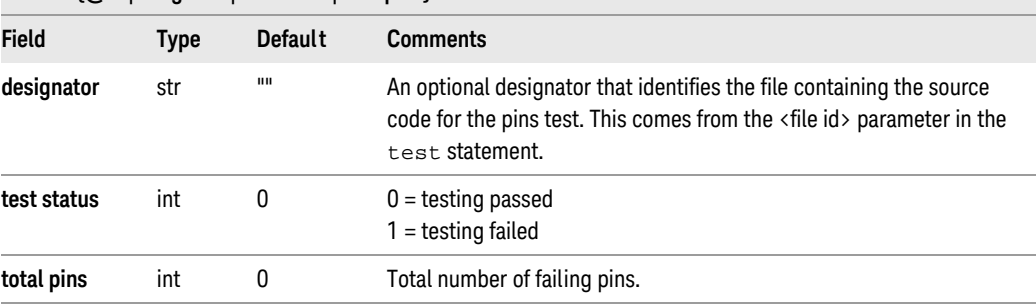

- Generated by: test statement
- Subrecords: @PIN: Contains a list of pins acquired in test mode

### Example 8-34

```
\{ @PF | | 1 | 4
   {@PIN\4|10472|12235|21612|11302}
}
```
## <span id="page-44-0"></span>Record @PIN: list of pins

This record contains a list of pins. It appears as a subrecord to further describe to whichever record precedes it.

Table 8-42 @PIN

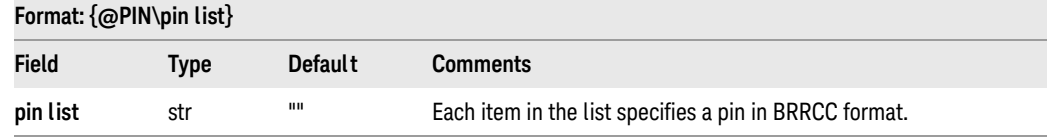

• Generated by: pinsfailed statement

```
{@PIN\5|11571|20314|12065|20508|11443}
```
## <span id="page-45-0"></span>Record @PRB: (partial) results of probing (failures)

This record contains the results of the probe and probe failures statements. It can be followed by subrecords containing a list of failing pins.

### Table 8-43 @PRB

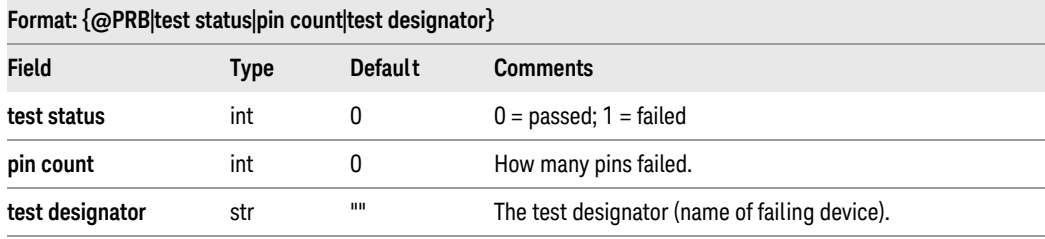

- Generated by:
	- probe statement
	- probe failures statement
- Subrecords: @DPIN is generated when logging pins to list failing device pins

#### Example 8-36

```
{@PRB|1|2|U23
 {°|}
```
### **NOTE**

One probe record is generated for each device tested. Each probe failures statement generates subrecords to report all of the failing nodes.

### <span id="page-45-1"></span>Record @RETEST: indicate a log clear for retest

The presence of this record indicates that a log clear for retest occurred. A log clear for retest removes data which was logged and later found to be bogus by a pinsfailed function being true.

### Table 8-44 @RETEST

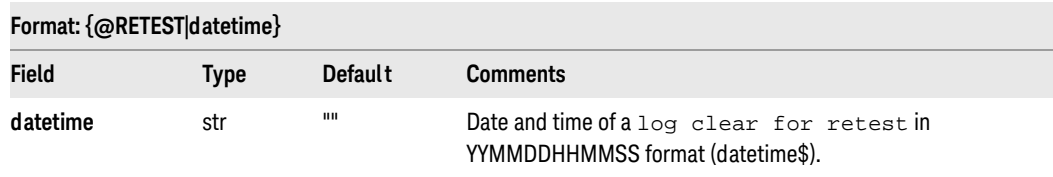

• Generated by: log clear for retest statement

```
{@RETEST|890819184413}
```
### <span id="page-46-0"></span>Record @RPT: messages logged by report

This record contains the text string produced by executing any of the report statements: report (ANALOG), report (BT-Basic), or report (SHORTS) - whenever the report level is log or all.

Table 8-45 @RPT

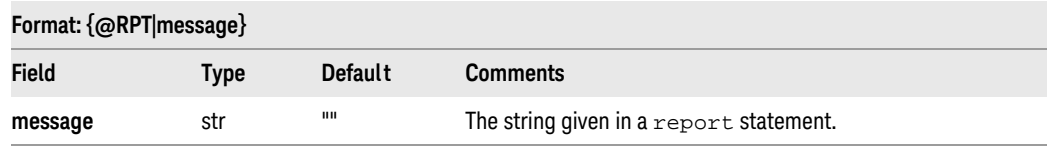

• Generated by: report statements

The location at which this record is nested inside @BLOCK records may vary; for example, an @RPT record associated with a specific test may appear nested inside the @BLOCK record associated with a different test. This causes no problem for the standard software packages that use log data, such as Pushbutton Q-STATS.

#### Example 8-38

{@RPT|U91 failed}

## <span id="page-46-1"></span>Record @TJET: TestJet Test

This record contains the results of either VTEP or TestJet tests.

#### Table 8-46 @TJET

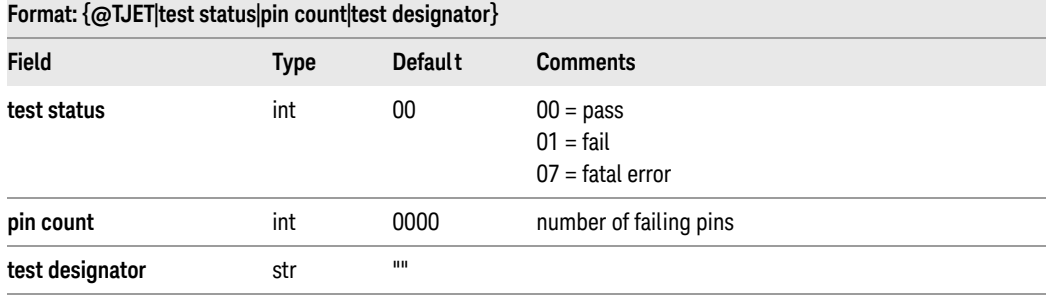

• Generated by: test statement

Subrecords: @DPIN is generated when logging pins to list the failing device pins.

#### Example 8-39

{@TJET|01|0008|u34}

## <span id="page-47-0"></span>Record @TS: test shorts

This record describes a shorts test.

Table 8-47 @TS

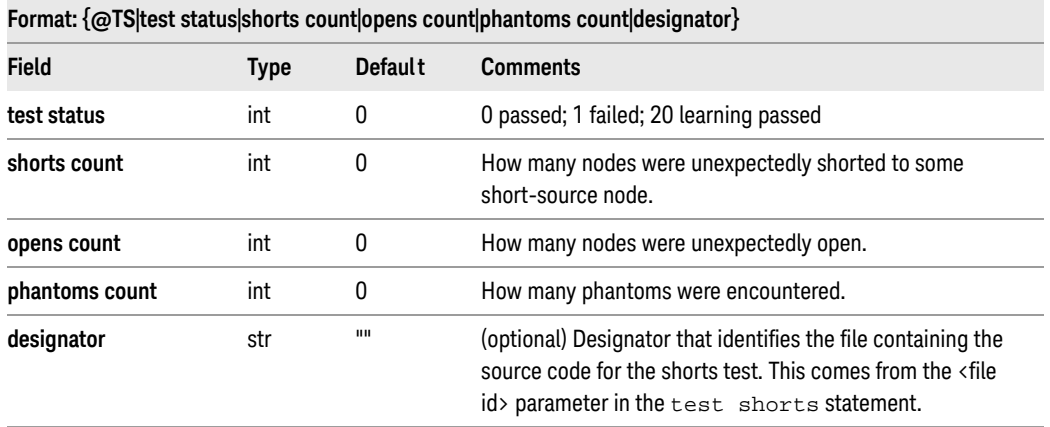

- Generated by: test shorts statement
- Subrecords:
	- @TS-O is generated for each unexpectedly open node pair.
	- @TS-S is generated for each unexpectedly shorted short-source node. Contains @TS-D subrecords to identify which destination node(s) the source node was shorted to, or @TS-P subrecords to identify phantom shorts.

```
{@TS|1|2|1|1|
   {@TS-S|2|0|Node12}{@TS-D|Node25|1.678853E+00}
      {@TS-D|Node26|2.543216E+00}
   }
   {@TS-O|Node43|Node14|-1.500000E+00}{@TS-S|0|1|Node38
      {QTS-P|-1.243853E+02}}
}
```
### <span id="page-48-0"></span>Record @TS-D: destination nodes shorted to source node

This record describes destination nodes which are shorted to a source node.

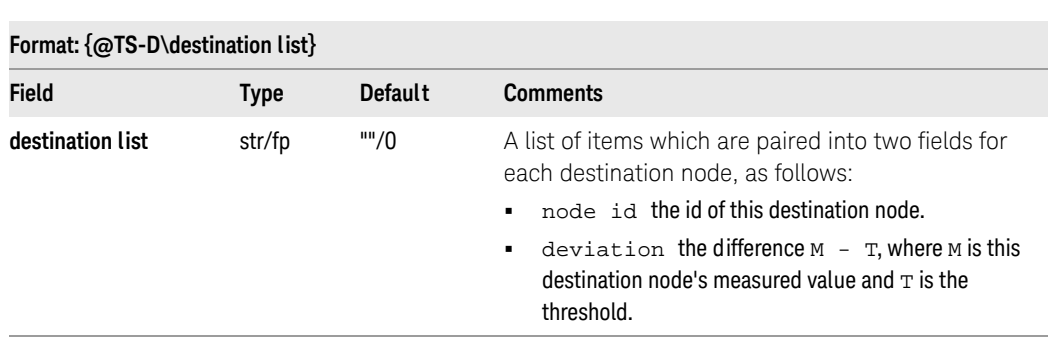

• Generated by: test shorts statement

### Example 8-41

Table 8-48 @TS-D

{@TS-D\4|Node7|1.398537E+02|Node15|4.138792E+01}

### <span id="page-48-1"></span>Record @TS-O: opens found while shorts testing

This record describes open found while shorts testing.

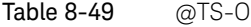

### Format: {@TS-O|source node|destination node|deviation}

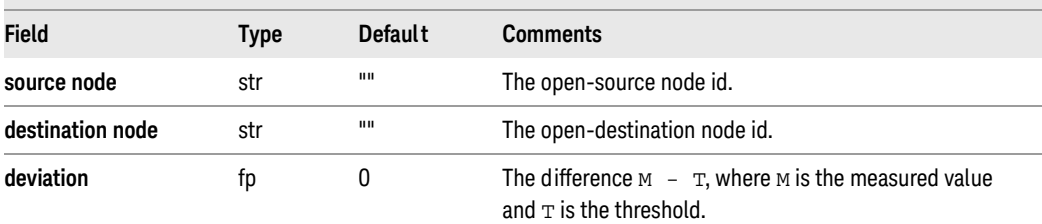

• Generated by: test shorts statement

#### Example 8-42

{@TS-O|Node85|Node14|-1.510000E+00}

## <span id="page-49-0"></span>Record @TS-P: phantoms found while shorts testing

This record describes phantoms found while shorts testing.

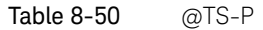

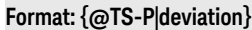

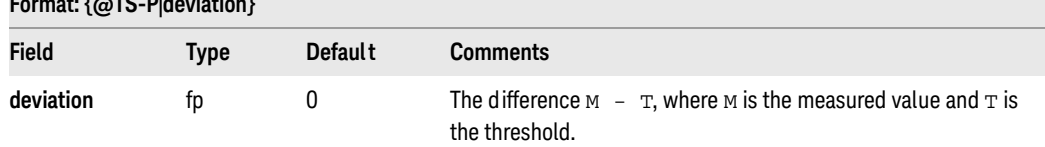

• Generated by: test shorts statement

#### Example 8-43

```
{@TS-P|-1.243853E+02}
```
## <span id="page-49-1"></span>Record @TS-S: results of shorts testing from a source node

This record describes a shorts test from a source node.

Table 8-51 @TS-S

## Format: {@TS-S|shorts count|phantoms count|source node}

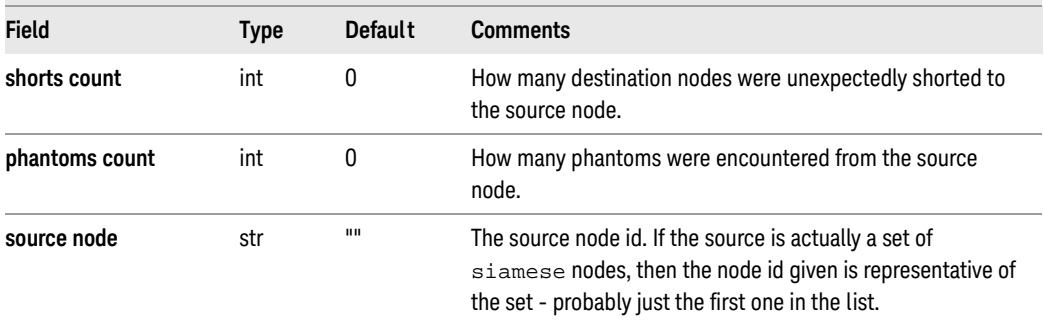

- Generated by: test shorts statement
- Subrecords:
	- @TS-D is generated for each destination that is unexpectedly shorted.
	- @TS-P is generated for each phantom encountered.

```
{@TS-S|2||Node43
   {QTS-D|Nodel4|1.678859E+00}{@TS-D|Node32|6.182541E+01}}
```